# **TDua Impresión en PDF**

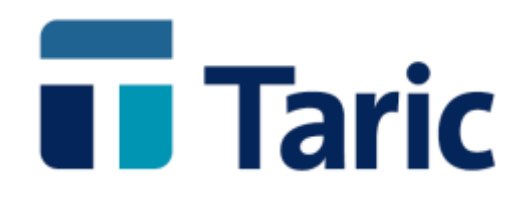

info@taric.es | www.taric.es | 915 541 006

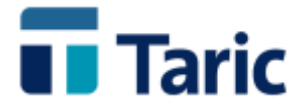

#### **Introducción**

**Taric, SA, en su continuo intento de satisfacer las diferentes necesidades de sus clientes añade una nueva funcionalidad a su aplicación TDua, la impresión de documentos en formato PDF.**

**Muy importante. En la actualidad el Departamento de Aduanas e II.EE de la AEAT, solo considera válida la impresión en formularios "oficiales" en papel; por tanto la impresión en PDF no tiene carácter oficial. Esta nueva impresión se simultanea con la impresión estándar en papel.**

#### **Características generales**

- **a) Se mantiene la impresión en formularios oficiales en papel.**
- **b) Existen dos modos de impresión en formato PDF**
	- **Impresión en PDF de forma transparente al usuario simultánea a la realizada en papel. Por defecto está opción está desactivada.**
	- **Impresión de forma independiente y exclusiva en formato PDF bajo petición expresa del usuario.**
- **c) Documentos que se imprimen en PDF. En esta primera versión, para el documento tipo DUA, solo se imprime un determinado ejemplar. En posteriores versiones se incluirá la posibilidad de imprimir todos los números de ejemplar que proceda para cada caso y estado del documento. De este modo, los documentos y ejemplares que se imprimen en formato PDF en esta versión son:**

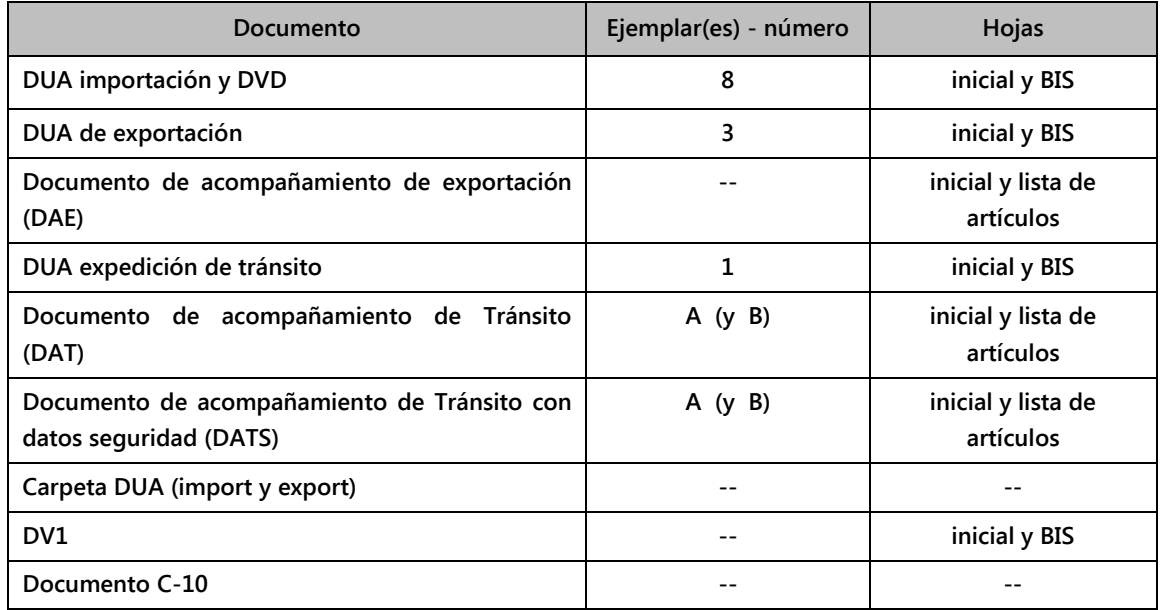

© Copyright TARIC S.A. Todos los derechos reservados. TARIC S.A no se responsabilizará por ningún daño, pérdida o perjuicio de cualquier clase, directo o indirecto, que pudiera derivarse del uso de la información contenida en este documento.

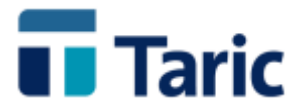

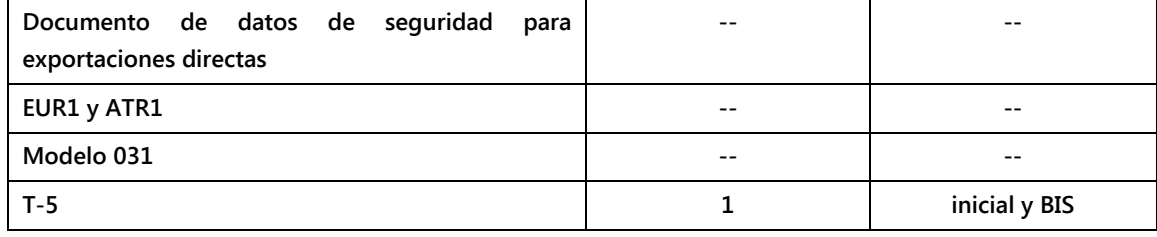

**d) Permite configurar el nombre de la carpeta almacén de los documentos en formato PDF. Puede haber dos carpetas diferenciadas: la de impresión simultánea con la impresión en papel y la de impresión independiente. Por defecto la carpeta es única, se llama Docs\_PDF y está ubicada en bajo la carpeta donde esté instalada la aplicación.**

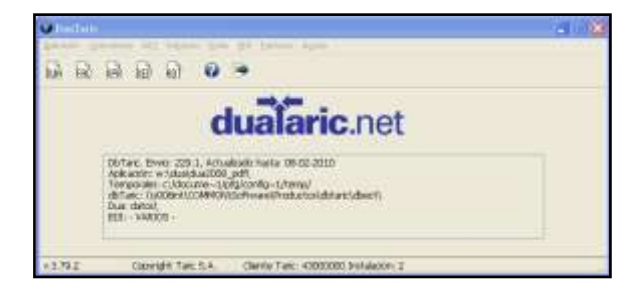

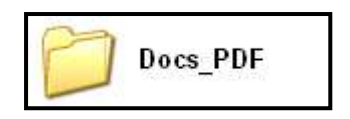

## **Características de funcionamiento**

**La nueva modalidad de impresión está habilitada para todas las versiones de nuestras aplicaciones de gestión aduanera: TDua, DepTaric e iTrans, tanto en sus versiones consola como en las versiones Windows. Tiene las siguientes características**

- **a) Dos modos de impresión en PDF.**
	- **Simultánea con la impresión estándar en papel. Bajo configuración, de forma transparente para el usuario cada vez que se solicita una impresión en papel se genera la misma impresión en PDF, con la salvedad que la impresión de cualquier hoja de un DUA (inicial o BISes), en la parte de impresión PDF se imprime el DUA completo.**
	- **Independiente y exclusiva en formato PDF. Pulsando simultáneamente "Ctrl-O" desde la lista de duas seleccionados como resultado de una búsqueda. En este modo, a diferencia del anterior, los documentos se imprimen exclusivamente en formato PDF.**
- **b) Configuración por defecto. Aunque la configuración puede modificarse en cualquier momento con ayuda del departamento de soporte de Taric SA, al instalar esta versión de actualización, por defecto la aplicación queda configurada del siguiente modo:**

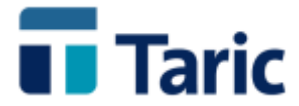

- **•** Impresión simultánea en papel y PDF.  $\rightarrow$  No activada.
- **Impresión en PDF independiente Siempre está activada.**
- **Carpetas de almacenamiento de los archivos PDF.**

**Por defecto la carpeta es única con el nombre "Docs\_PDF", aunque puede cambiarse en cualquier momento en el fichero de configuración de la aplicación. Puede asignarse dos carpetas diferenciadas, por un lado para los documentos generados desde la impresión estándar en modo simultáneo y por otro los generados a través de la impresión independiente y exclusiva de documentos en formato PDF.**

**Nombre de los archivos.** 

**Existe una nomenclatura fija compuesta por: un prefijo para identificar la naturaleza del documento, el número de expediente y un sufijo para indicar el tipo de documento. Para la impresión independiente (con Ctrl-O) puede configurarse la aplicación para qué por cada impresión se solicite el nombre del archivo que quiere asignarse. La estructura en la nomenclatura de archivos por defecto es:** 

**Naturaleza del expediente\_número de expediente\_tipo de documento donde,**

- **Naturaleza del expediente:**
	- **I DUA Importación**
	- **E DUA Exportación**
	- **T DUA Tránsito**
	- **X DUA Exportación + Tránsito**
	- $D \rightarrow DVD$
	- $A \rightarrow IDA$
- **Número de expediente tal y como ha sido asignado en la aplicación.**
- **Tipo de documento, según los casos:**

**DUA\_N DUA donde "N" indica el número de ejemplar.**

- **CPT Carpeta del DUA.**
- **DV1 → Declaración de valor (DV1)**
- **C10 Documento de información complementaria C-10**
- **SEC Datos de seguridad en exportaciones con salidas directas.**
- **EUR1 → Documento de origen EUR1**
- **ATR1 Documento de origen ATR1**
- **M031 Documento justificante de pago modelo 031**

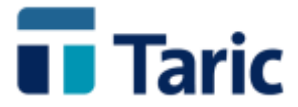

- **DAT\_A Documento de Acompañamiento de Tránsito NCTS (DAT) ejemplar A**
- **DAT\_B Documento de Acompañamiento de Tránsito NCTS (DAT) ejemplar B**
- **DAT\_S Documento de Acompañamiento de Tránsito con Datos de Seguridad**
- **DAE Documento de Acompañamiento de Exportación (DAE)**

**Importante: El archivo PDF correspondiente al documento DUA se genera con todas sus hojas, inicial y bis(es), independientemente de que se haya solicitado solo la impresión de la hoja inicial o la de las hojas BIS. Si se solicita la impresión de solo una hoja en concreto (opción "Hoja nº"), no se generará impresión en PDF.**

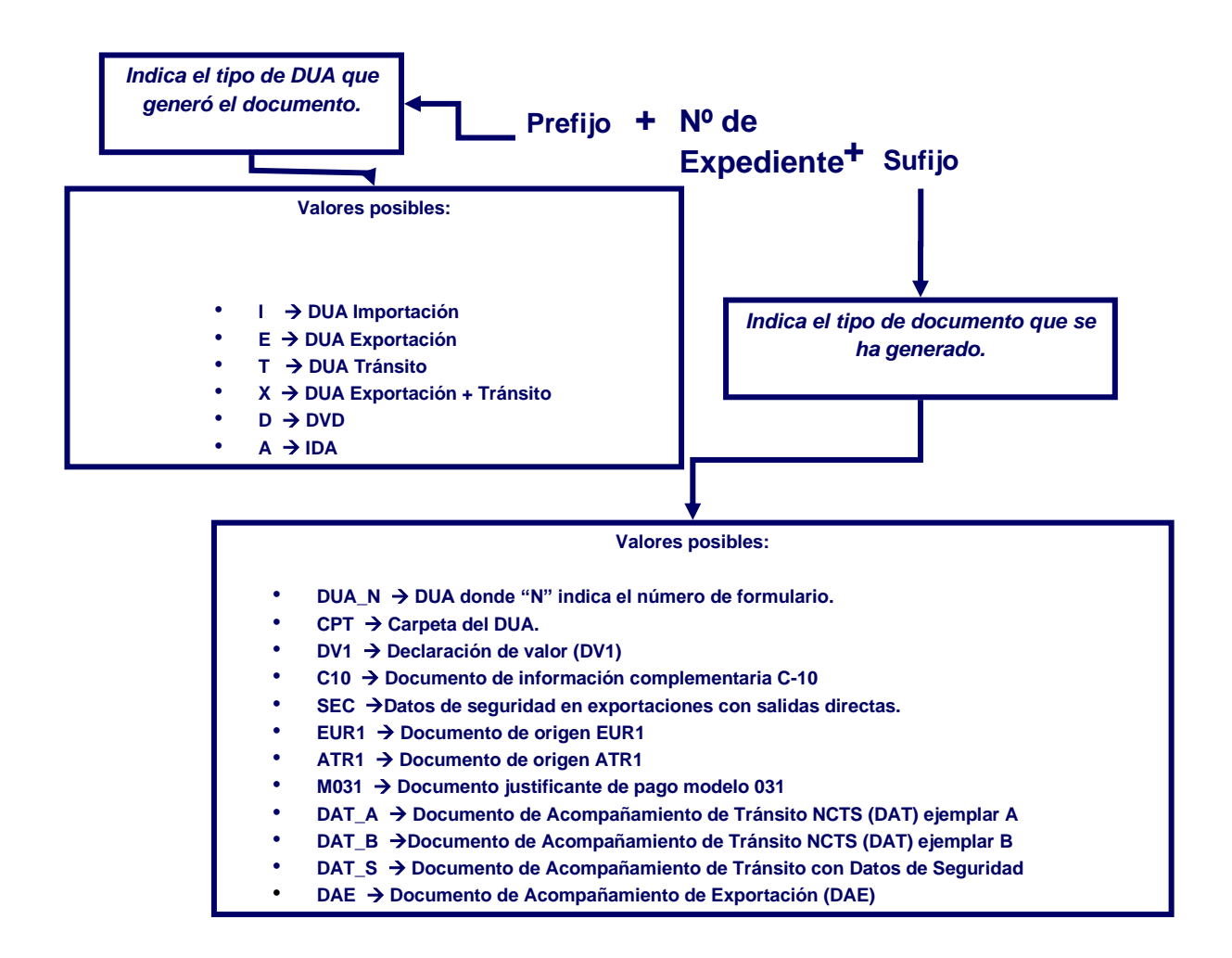

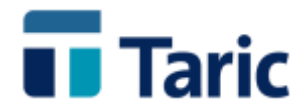

### **Esquemas gráficos de funcionamiento**

**Las imágenes de pantalla utilizadas en los esquemas que ofrecemos a continuación solo se muestran para las versiones Windows de nuestras aplicaciones, aunque, queremos insistir, la nueva funcionalidad completa de impresión en formato PDF está disponible de igual manera para las versiones consola de nuestras aplicaciones (TDua, depTaric e iTrans), y el funcionamiento es similar al de las versiones Windows de dichas aplicaciones.**

**a) Impresión simultánea en formularios papel y formato PDF. Tal y como comentamos en la sección anterior, esta opción no está disponible por defecto, debe asignarse la configuración específica. Para ello pueden ponerse en contacto con el departamento de soporte de Taric, SA.**

**La generación automática de documentos en formato PDF es transparente para el usuario, de manera que, una vez configurada la aplicación, el usuario seguirá imprimiendo del mismo modo que lo hacía hasta ahora. En el momento de imprimir un documento oficial la aplicación generará además una copia de dicho documento en formato PDF y la depositará en la carpeta configurada a tal efecto.**

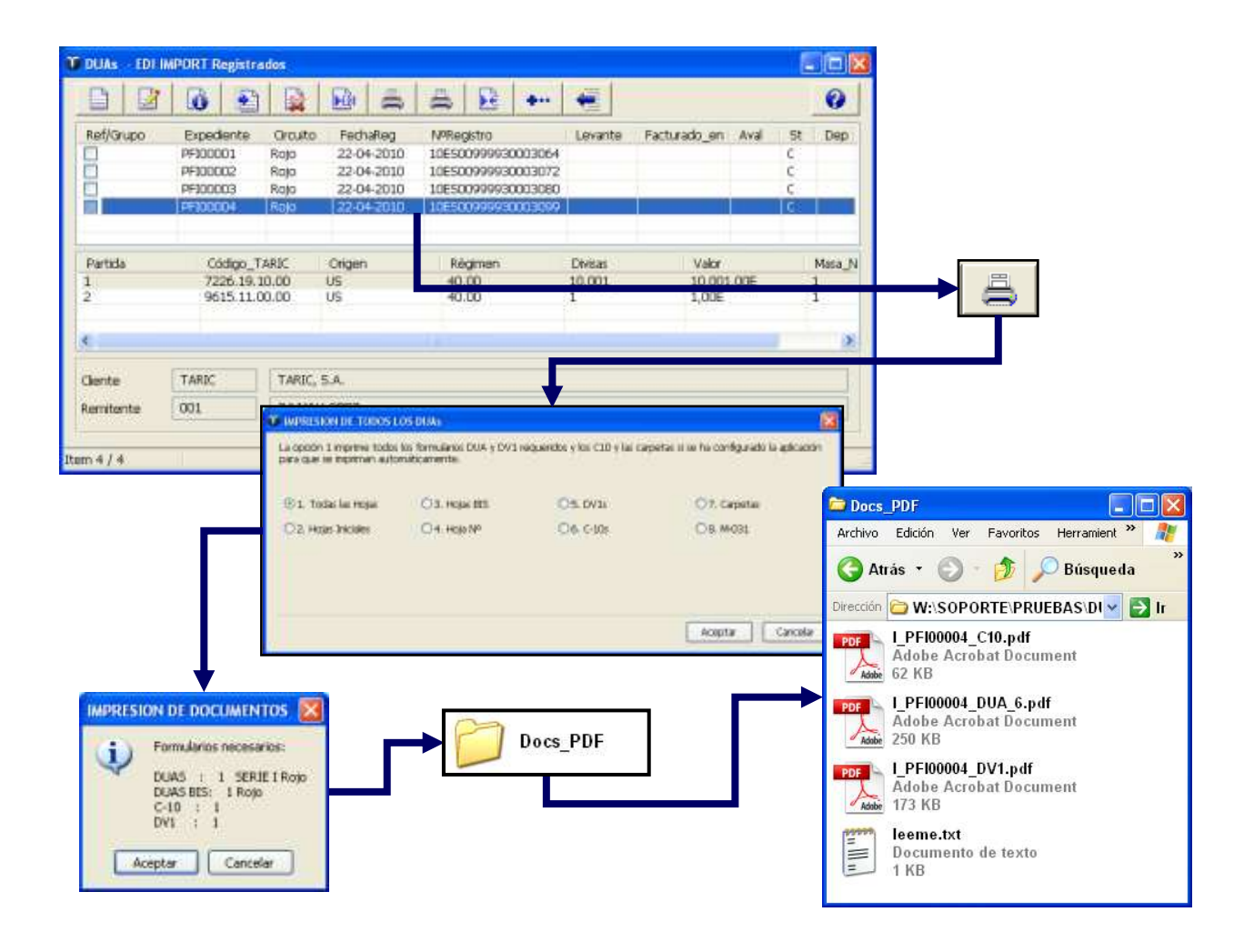

© Copyright TARIC S.A. Todos los derechos reservados. TARIC S.A no se responsabilizará por ningún daño, pérdida o periuicio de cualquier clase, directo o indirecto. que pudiera derivarse del uso de la información contenida en este documento.

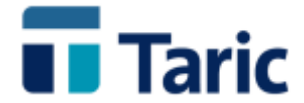

- **b) Impresión independiente de documentos en PDF. Tal y como hemos comentado en secciones anteriores, una vez realizada una búsqueda de expedientes y situados en la ventana de resultados, marcamos el/los expediente/s a imprimir, y:**
	- **Pulsando simultáneamente las teclas "Ctrl-O" o bien,**
	- **Pulsando el botón "+..." (solo en la versión windows) o pulsando F9, accediendo a la lista de opciones disponibles desde la ventana actual y seleccionando la opción "Generar PDF".**

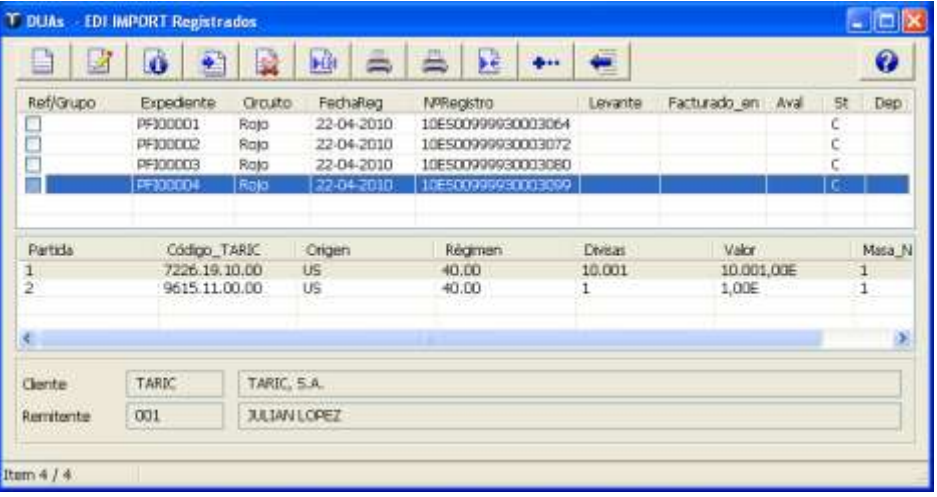

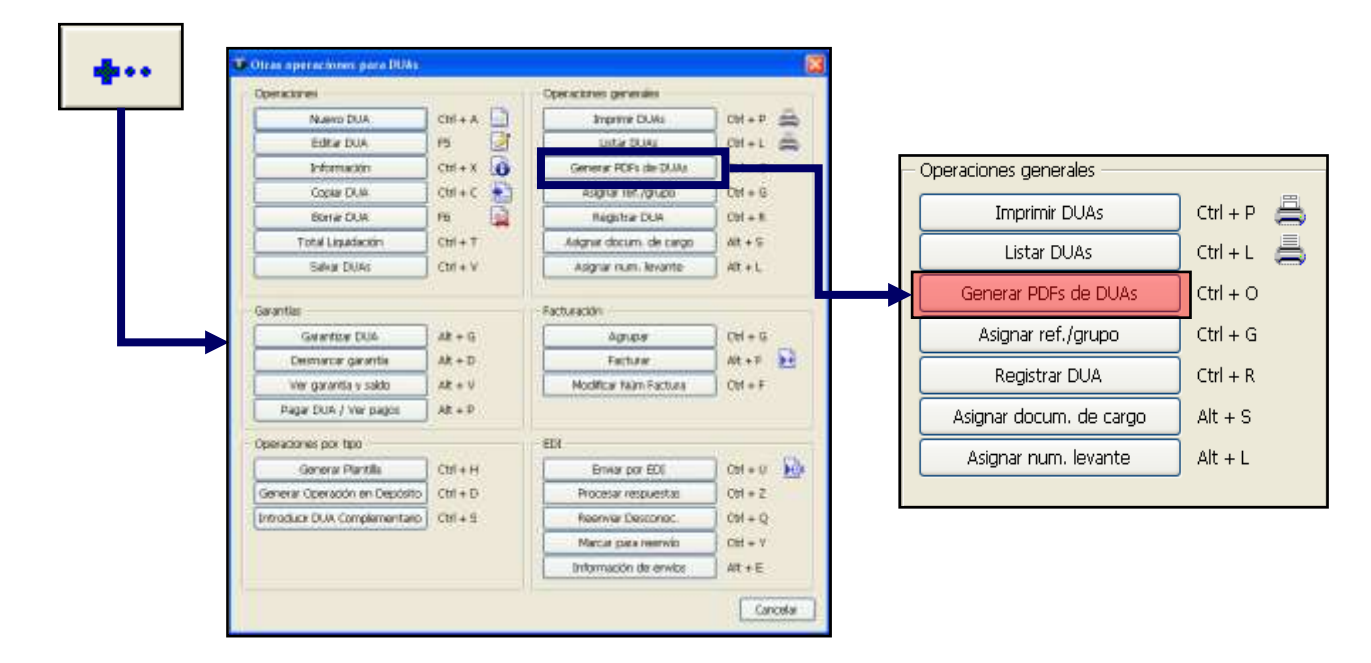

**Se mostrará entonces un menú similar al utilizado para la impresión estándar de documentos, donde podrá indicarse qué tipo/s documento/s se pretenden generar de forma completa en PDF.**

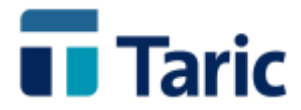

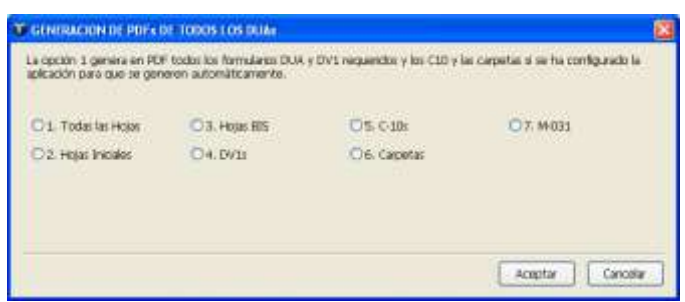

**Una vez aceptada la selección, la aplicación creará el/los archivos de documento/s solicitado/s en la carpeta configurada a tal efecto, con la nomenclatura por defecto comentada en la sección anterior.**

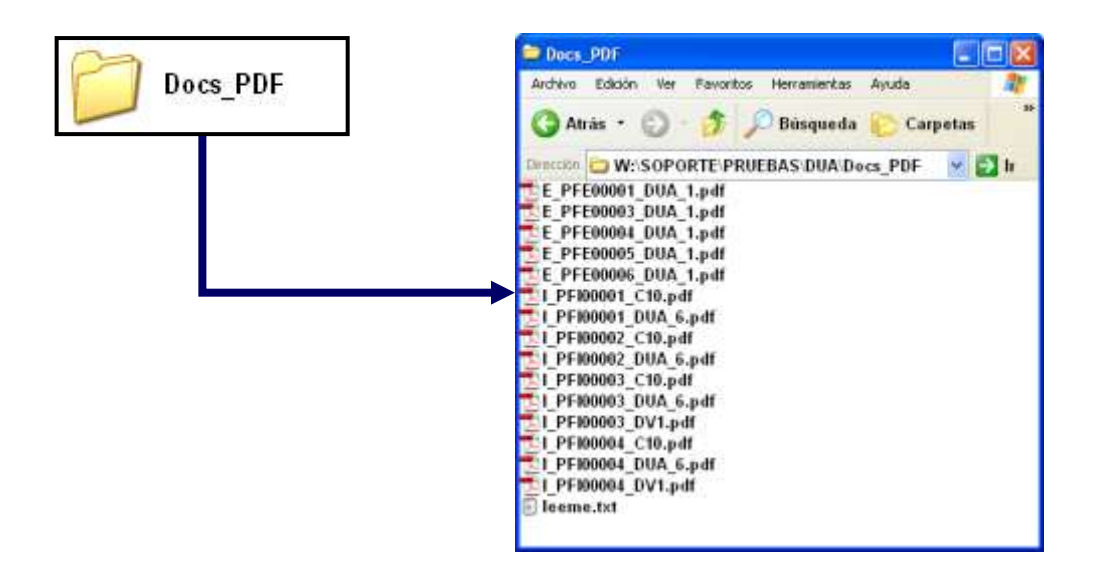

## **Configuración**

**La configuración de las diferentes opciones relacionadas con la impresión de documentos en PDF se realiza mediante la edición del fichero de configuración general de la aplicación, por lo que debe realizarse con extremo cuidado, siendo aconsejable que se solicite apoyo al departamento de soporte de Taric, SA.**

**Antes de ver como se configuran las opciones posibles, sería de gran utilidad hacernos y contestar las siguientes sencillas preguntas:**

- **1. ¿Queremos imprimir en papel y generar al mismo tiempo esa misma impresión de los documentos en formato PDF?**
	- **No NO se generarán archivos PDF de manera automática cada vez que imprimamos un documento oficial en papel. Opción por defecto.**

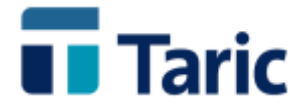

- **Sí Se generarán archivos PDF de manera automática cada vez que imprimamos un documento oficial, bien sea de forma completa, hojas iniciales o BIS, dependiendo de lo que se haya solicitado imprimir en papel. Debe tenerse en cuenta que con este método se realiza una doble impresión, por lo que el tiempo de respuesta de la impresión puede aumentar sensiblemente.**

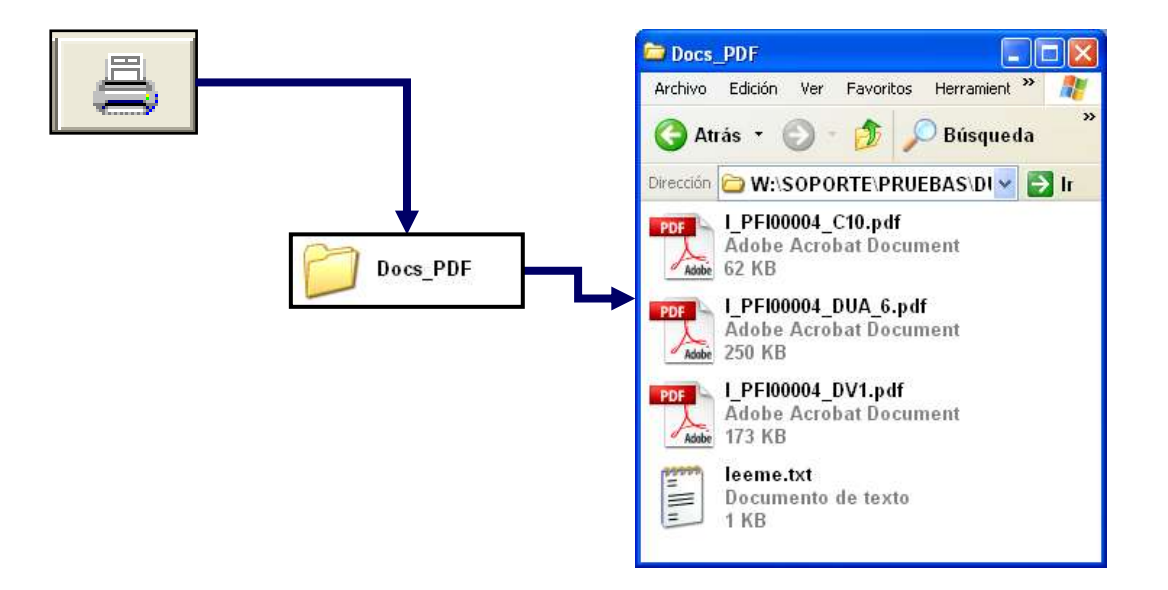

- **2. ¿Dónde quedan almacenados los archivos PDF con la impresión simultánea?**
	- Por defecto quedarán almacenados en la carpeta Docs\_PDF bajo la carpeta de **instalación de la aplicación, pero puede elegirse otra ubicación.**
- **3. ¿Dónde queremos que se guarden los PDFs solicitados de forma expresa, en la impresión independiente?**
	- **Como en la pregunta anterior, por defecto en la carpeta Docs\_PDF, pero puede elegirse otra ubicación.**
- **4. ¿Cuándo solicitemos la impresión en PDF de un expediente o conjunto de expedientes, queremos que la aplicación siempre nos permita cambiar el nombre y ubicación de los archivos que van a generarse?**
	- No  $\rightarrow$  Se generará el/los documento/s sin preguntar nada, nombrará el **archivo según las especificaciones mencionadas en la letra b) de la sección Esquema de funcionamiento, (tipo de expediente\_número de expediente\_tipo de documento).y se almacenarán en la carpeta configurada para ello.**
	- **Sí Se mostrará siempre una ventana para poder indicar la ubicación (carpeta) y el nombre de archivo que se desee. Se propone la ubicación y nombre de archivos por defecto.**

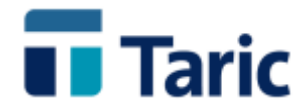

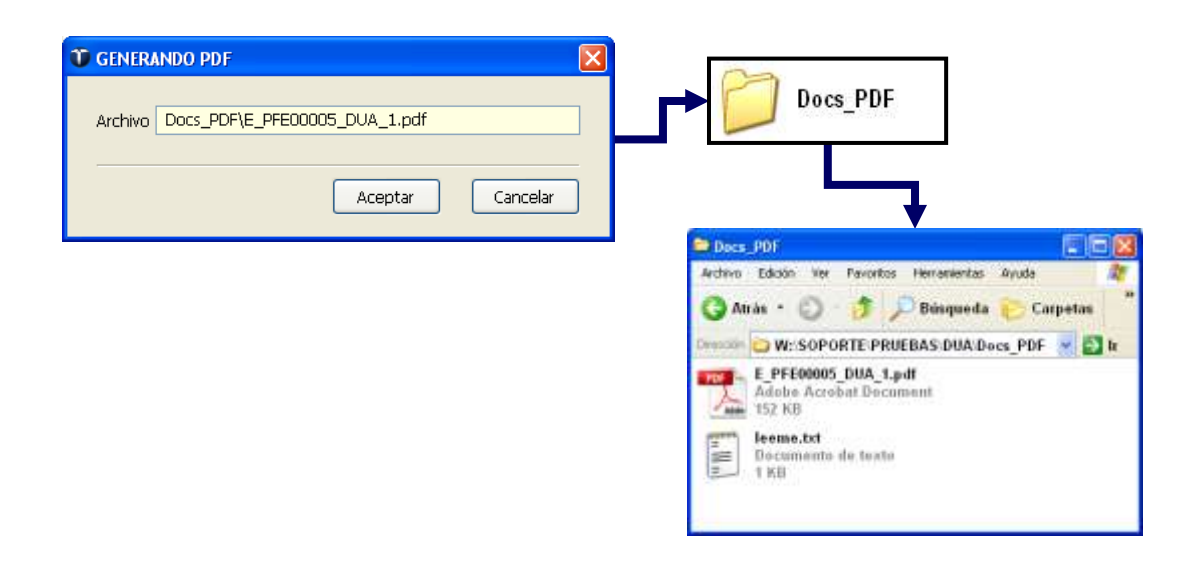

**Queremos recordar que manipular las opciones de configuración sin ser un usuario experto puede traer consecuencias no deseadas en el funcionamiento de la aplicación. Por ello, una vez tenemos respuesta a estas cuatro preguntas deberíamos ponernos en contacto con el departamento de Soporte de Taric S.A. para cambiar la configuración según las opciones decididas.**

**No obstante, en caso que un usuario experto decida configurar la aplicación, estos son los pasos que deben seguirse:**

- **Editar el fichero de configuración de la aplicación situado en la carpeta donde está instalada la aplicación:**
	- **dua.rsc para las aplicaciones TDua e iTrans**
	- **depo.rsc para la aplicación depTaric.**
- **Situarse en la sección [printer] de dicho archivo de configuración, donde las siguientes 4 opciones manejan la configuración de la impresión en PDF:**
	- **PrintWithPDF En esta opción con el valor "si" permite la impresión simultánea en papel y PDF. Por defecto está con valor "no".**
	- **PathPrintWithPDF permite indicar la ruta completa y carpeta donde se almacenan los archivos PDF generados a través de la impresión simultánea. Por defecto en la carpeta "Docs\_pdf" que encontraremos dentro de la carpeta de instalación de la aplicación.**
	- PathToPDF permite indicar la ruta completa y carpeta donde se almacenan los **archivos PDF generados a través de la opción de impresión independiente de documentos en PDF. Por defecto en la carpeta "Docs\_pdf" que encontraremos dentro de la carpeta de instalación de la aplicación.**
	- **AskPathToPDF. En esta opción con el valor "si" cada vez que se vaya a imprimir con la impresión independiente PDF se podrá elegir la ruta y el nombre del archivo a generar. Por defecto está con valor "no".**